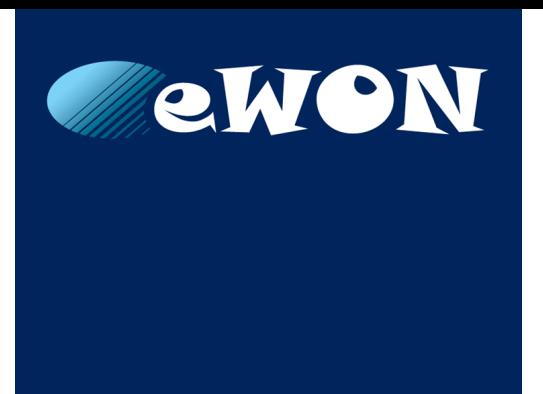

# **Anybus Wireless Bolt as Access Point**

**To the eWON LAN Network**

## **SOLUTION SHEET**

**KB-0282-00 EN 1.0 ENGLISH**

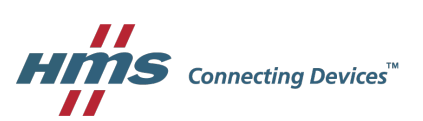

## **Important User Information**

## **Liability**

Every care has been taken in the preparation of this document. Please inform HMS Industrial Networks SA of any inaccuracies or omissions. The data and illustrations found in this document are not binding. We, HMS Industrial Networks SA, reserve the right to modify our products in line with our policy of continuous product development. The information in this document is subject to change without notice and should not be considered as a commitment by HMS Industrial Networks SA. HMS Industrial Networks SA assumes no responsibility for any errors that may appear in this document.

There are many applications of this product. Those responsible for the use of this device must ensure that all the necessary steps have been taken to verify that the applications meet all performance and safety requirements including any applicable laws, regulations, codes, and standards.

HMS Industrial Networks SA will under no circumstances assume liability or responsibility for any problems that may arise as a result from the use of undocumented features, timing, or functional side effects found outside the documented scope of this product. The effects caused by any direct or indirect use of such aspects of the product are undefined, and may include e.g. compatibility issues and stability issues.

The examples and illustrations in this document are included solely for illustrative purposes. Because of the many variables and requirements associated with any particular implementation, HMS Industrial Networks SA cannot assume responsibility for actual use based on these examples and illustrations.

## **Intellectual Property Rights**

HMS Industrial Networks SA has intellectual property rights relating to technology embodied in the product described in this document. These intellectual property rights may include patents and pending patent applications in the USA and other countries.

## **Table of Contents**

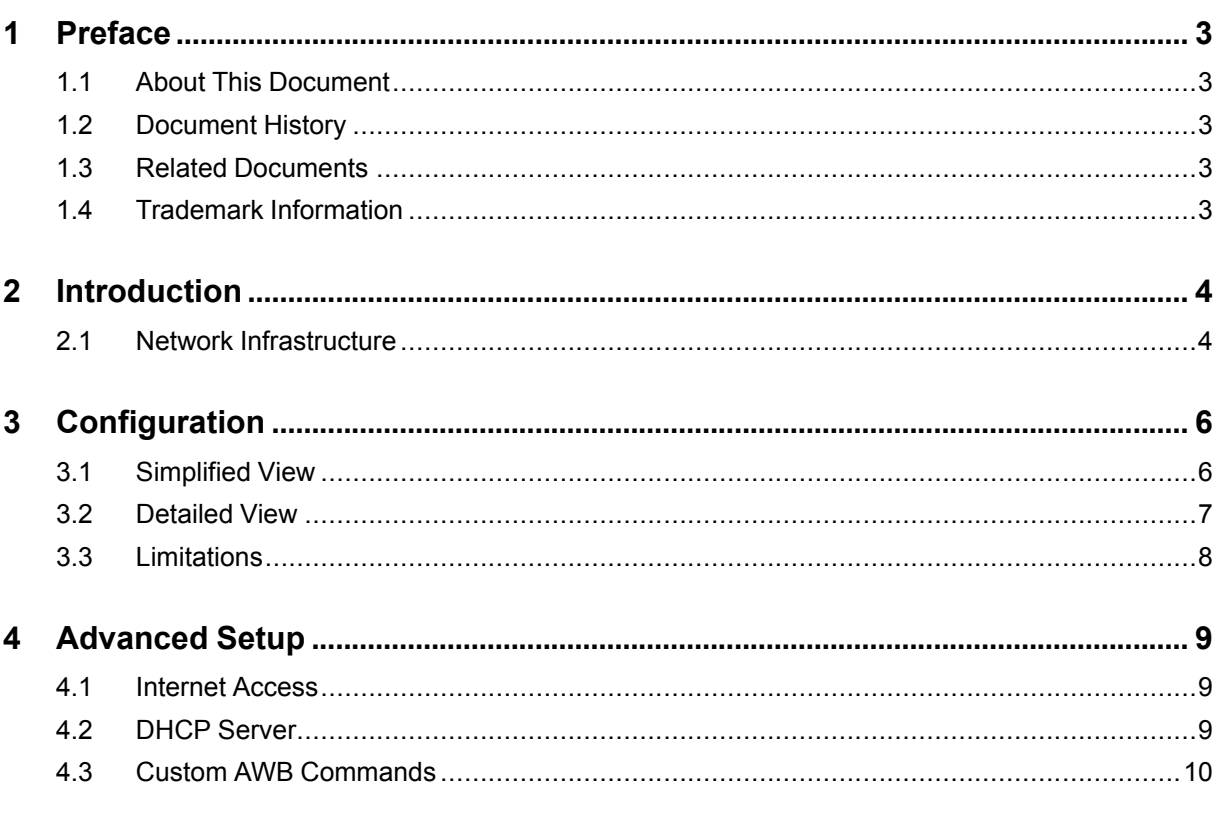

**This page intentionally left blank**

## <span id="page-4-0"></span>**1 Preface**

## **1.1 About This Document**

<span id="page-4-1"></span>This document details the configuration of an Anybus Bolt device as a Wi-Fi access point on the LAN side of your eWON device.

 $\left( \widehat{\mathbf{1}}\right)$ *This document concerns the eWON Cosy 131 and eWON Flexy only.*

For additional related documentation and file downloads, please visit [www.ewon.biz/support.](http://www.ewon.biz/support)

## **1.2 Document History**

<span id="page-4-2"></span>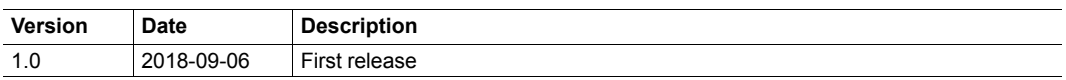

## **1.3 Related Documents**

 $\overline{a}$ 

<span id="page-4-3"></span>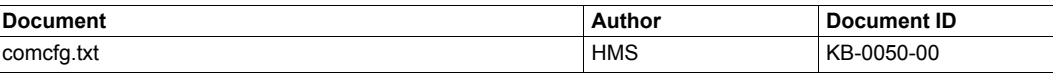

## **1.4 Trademark Information**

<span id="page-4-4"></span>eWON® is a registered trademark of HMS Industrial Networks SA. All other trademarks mentioned in this document are the property of their respective holders.

## **2 Introduction**

<span id="page-5-0"></span>As of firmware version 13.1s0, the eWON device can be combined with an AWB [\(Anybus](https://www.anybus.com/products/wireless-index/anybus-wireless-bolt) Wireless [Bridge/Bolt\).](https://www.anybus.com/products/wireless-index/anybus-wireless-bolt) This AWB device will then acts as a Wi-Fi access point on the LAN network of the eWON.

The following AWB device can be used to perform the combination:

- Anybus Wireless Bolt, running firmware 1.3.9 or higher.
- Anybus Wireless Bridge, running firmware 1.3.9 or higher

The aim of the combination between the eWON and the AWB is to allow a wireless connection to the LAN devices plugged in the eWON, regardless of the protocol (broadcast, unicast, HTTP, TCP, ...).

### **2.1 Network Infrastructure**

<span id="page-5-1"></span>A typical use of the eWON with a AWBwould be the following one:

- Connected to the LAN side of the eWON:
	- An AWB
	- An Ethernet device: a PLC, an HMI, ...
- Connected on the WAN side of the eWON: a cable allowing Internet connection (company network).
- Devices (computers, mobiles, ...) are connected to the AWB through Wi-Fi. These devices automatically receive an IP address from the AWB DHCP server.

Based on this structure, the computers/mobiles can reach the eWON, the PLC/HMI or any other LAN devices connected to the LAN side of the eWON.

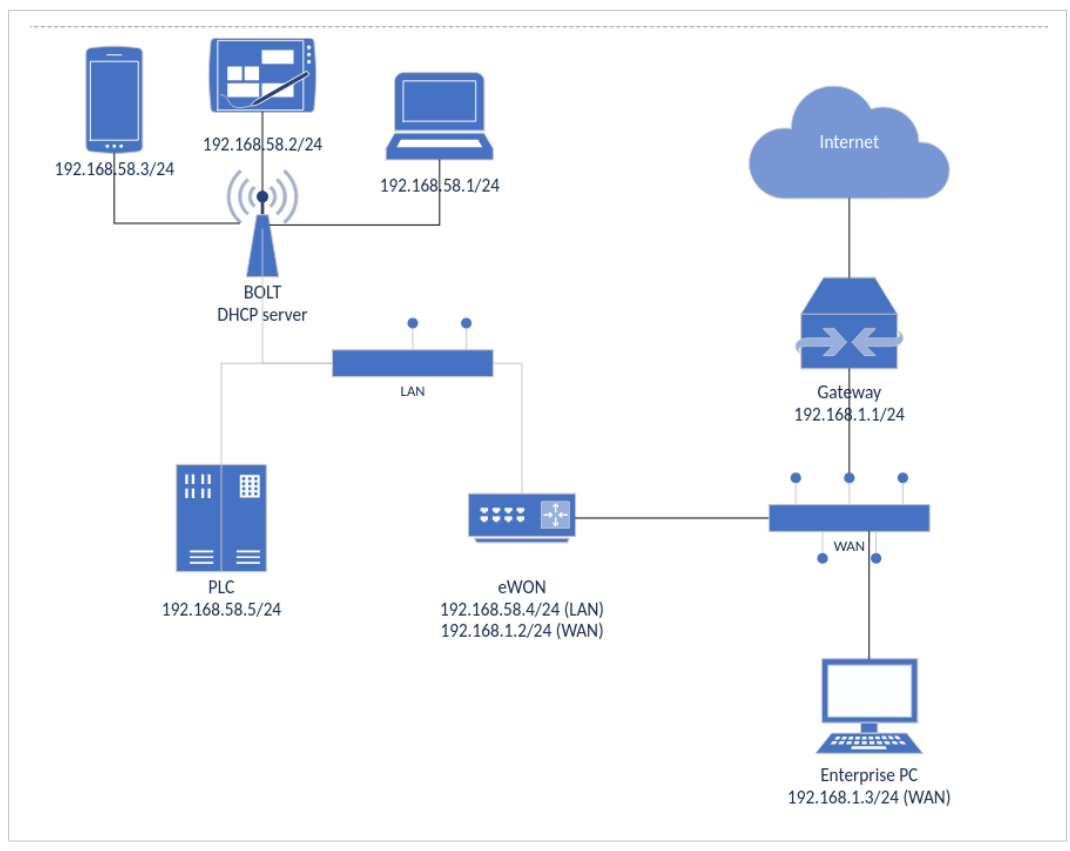

**Fig. 1 Typical Use of the eWON combined with a AWB**

## **3 Configuration**

<span id="page-7-0"></span>To configure the AWB, go to: **Setup** > **System** > **Main** > **Accessories**.

The configuration of the AWB is possible only if an AWB is detected by the eWON.

*If you don't see your AWB, check the wiring of your AWB (Ethernet on the eWON LAN side, the*  $\mathbf{\Omega}$ *power, ...) and thenclick on "Scan LAN for Bolt/AWB devices" button.*

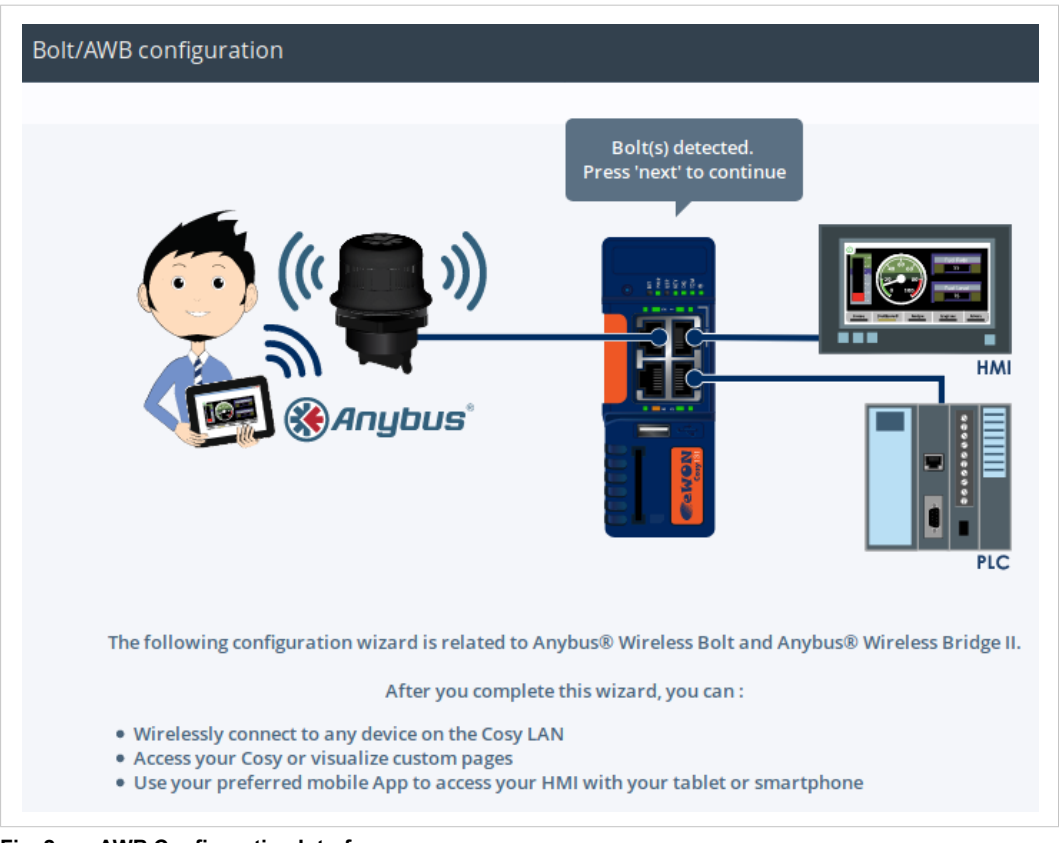

#### **Fig. 2 AWB Configuration Interface**

## **3.1 Simplified View**

<span id="page-7-1"></span>By default, the simplified view is displayed when configuring the AWB, where only 4 options needs to be set:

#### **Bolt/AWB detection**

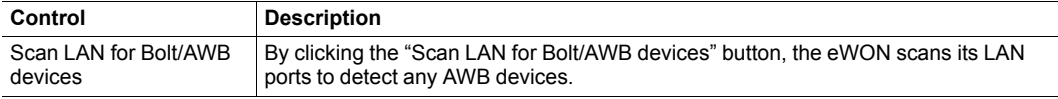

#### **Bolt/AWB generic configuration**

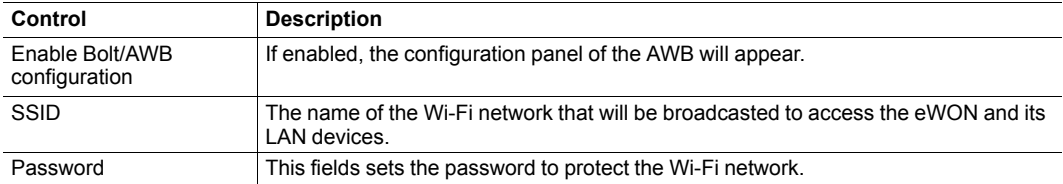

Other parameters are also needed but because it is the simplified view, they are hidden and auto-set. To see the whole list of parameters, check *[Detailed](#page-8-0) View, p. 7*.

The hidden & auto-set parameters of the simplified view are :

- **Security**: is set to "WPA/WPA2 PSK".
- **DHCP server**: is set to "DHCP server on Bolt".
- **Bolt LAN IP**: is set automatically (auto IP address).
- **Hostname**: is named based on the following pattern: [SSID][Incremented Number].

The "auto IP address" set for the "Bolt LAN IP" is generated based on the following method:

- 1. There is a check of the LAN IP address of the eWON. E.g.: 10.2.0.155 (255.255.0.0)
- 2. There is a ARP scan of the network range. E.g.: [10.2.0.0 -> 10.2.0.255]
- 3. Based on the ARP scan, the DHCP server provides IP addresses that were not responding (and so were not used).

### **3.2 Detailed View**

<span id="page-8-0"></span>To display the detailed view of the AWB configuration interface, different methods exist:

- Configure more than one AWB
- Set one of the AWB parameters (from the tabular edition) to a non-default value. Check the *[Simplified](#page-7-1) View, p. 6* for the hidden & auto-set parameters which represent the default values.

*To change an AWB parameter's value through the tabular edition, go to: Setup > System >*  $(i)$ *Storage > Tabular edition >edit COM cfg. Check Related [Documents,](#page-4-3) p. 3 for parameters definition of the comcfg.txt*

Once the detailed view displayed, the following parameters can be set:

#### **Bolt/AWB detection**

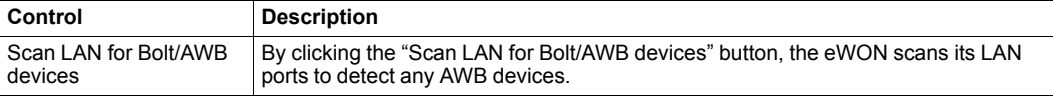

#### **Bolt/AWB generic configuration**

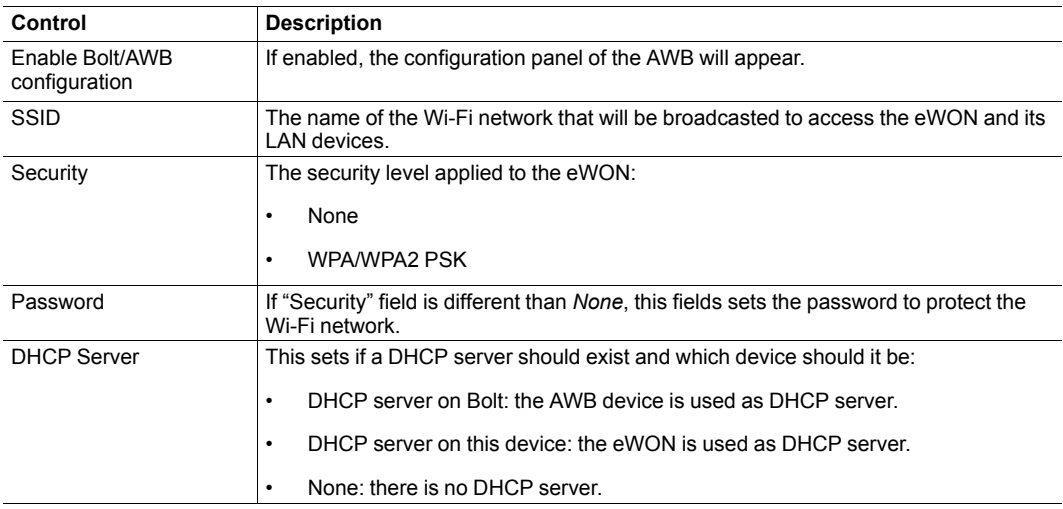

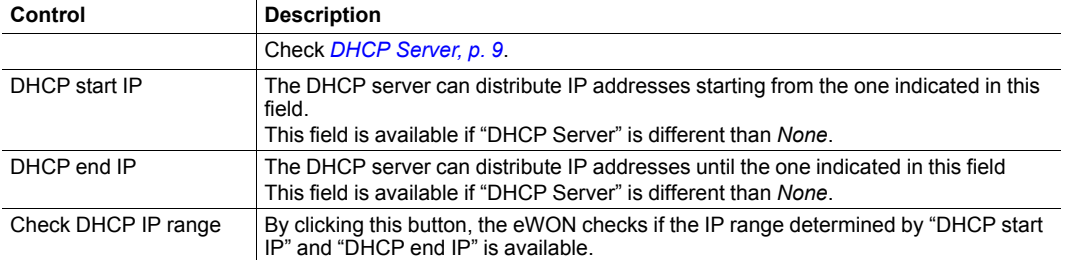

#### **Bolt/AWB generic configuration (continued)**

The following table appears only if multiple Bolts are detected.

#### **Bolt/AWB specific configuration**

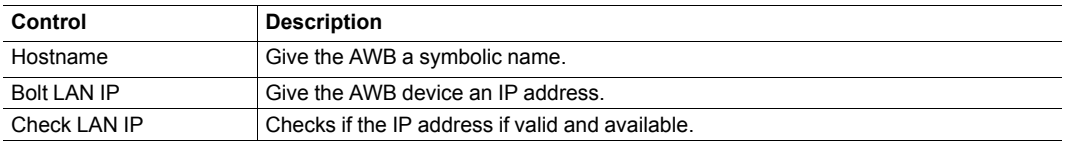

All these parameters are also available in the "comcfg.txt", check the *Related [Documents,](#page-4-3) p. 3*.

### **3.3 Limitations**

<span id="page-9-0"></span>The eWON can auto-discover up to 10 AWBs but a maximum of 3 of them can be configured.

Multiple AWBs can be useful if:

- your Wi-Fi coverage is not good/stable enough,
- more than 7 clients must connected to a single access point.

## **4 Advanced Setup**

## **4.1 Internet Access**

<span id="page-10-1"></span><span id="page-10-0"></span>The following configuration will allow all devices connected to the Wi-Fi (generated by the AWB) to receive an Internet connection as well as a LAN access.

By doing so, the "plug & route" feature will cease to work. All the LAN devices connected to the eWON must then have the IP address of the eWON as gateway.

The process to give this Internet access is as follows:

- 1. From the Bolt/AWB configuration panel, in the DHCP setup block, select the "DHCP server on this device" option.
- 2. Go to the tabular edition of the eWON's comcfg.txt (System > Storage > Edit COM cfg) and set the following parameters:

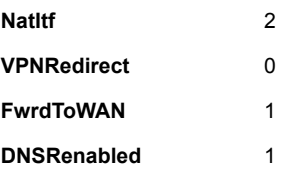

## **4.2 DHCP Server**

<span id="page-10-2"></span>The DHCP server is a nice feature to automatically deliver IP addresses to clients connected to the Wi-Fi of the AWB.

The AWB configuration offers 3 possibilities:

#### • **DHCP server on Bolt/AWB**

The default selection and the most common choice.

It allows the Wi-Fi access point to broadcast even if the eWON reboots or faces issues.

However, you will have a DHCP server on your LAN side which is limited to 7 devices.

#### • **DHCP server on this device**

This option should be selected if:

- an Internet access is required
- there is a need to support more than 7 devices
- the DHCP server must be used by any of the LAN device (including the AWB).

However, you will have a DHCP server on your LAN side and if the eWON reboots or faces issues, reconnection to the Wi-Fi might be impossible.

• **None**

This option should be chosen if you already have a DHCP server on your LAN (other than a AWB or an eWON) and this server provides IPs that are compatible with your eWON LAN side.

### **4.3 Custom AWB Commands**

### **4.3.1 Discovery**

<span id="page-11-0"></span>If you want to discover the AWB's manually, a webform through M2Web can be used:

```
https://m2web.talk2m.com/[ACCOUNT NAME]/[EWON NAME]/
rcgi.bin/DiscoverBolts?Scan=true
```
*This supposes you are already logged in to your M2Web account. The credentials of your eWON*  $\bf (i)$ *device will be asked.*

The format of the answer is based on JSON:

```
{"result":true,"macs":["00:30:11:1c:dd:92"],"ips":["10.2.0.8"],
"hostnames":["bolt"]}
```
Where:

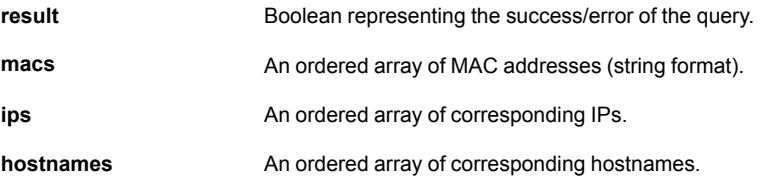

### **4.3.2 AT Commands**

If you want to send a specific command to a specific AWB using its MAC, a webform through M2Web can be used:

```
https://m2web.talk2m.com/[ACCOUNT NAME]/[EWON NAME]/
rcgi.bin/BOLTCmd?cmd=AT*ANHN&destmac=FF:FF:FF:FF:FF:FF
```
*This supposes you are already logged in to your M2Web account. The credentials of your eWON*  $\bf \hat{i}$ ) *device will be asked.*

This is an advanced feature for which the eWON is just acting as a relay to your command. It is totally separated from the features described in this document. If you encounter any problem with AT commands, reboot your eWON to ensure your AWB is correctly set up.

**This page intentionally left blank**